### **Методические рекомендации по применению Онлайн-сервиса Coggle в ДОО**

Coggle — это онлайн-инструмент для создания и совместного использования диаграмм связей-ментальных карт. Сервис помогает в конспектировании, мозговых штурмах, планировании и создании творческих схем, Coggle способен просто и понятно визуализировать идеи. Затем можно поделиться диаграммами с друзьями или коллегами. Вносимые изменения отображаются мгновенно, независимо от того, где находятся собеседник.

#### **Возможности Coggle**:

- Совместная работа в реальном времени.
- Неограниченное количество создаваемых ментальных карт.
- Неограниченные загрузки изображений.
- Полная история изменений.
- Загрузка в PDF и в форматах изображений.
- Экспорт в .mm и текст.
- Возможность перехода на другую веб-страницу
- Комментарии и чат.
- Встраивание ментальных карт.
- Общие папки.
- Режим презентации.
- Загрузка изображений с высоким разрешением.
- Разнообразие цветов.
- Управление пользователями и данными.
- Автоматическое сохранение созданных ментальных карт.

#### **Инструкция построения ментальной карты с помощью онлайн-сервиса Coggle**

Для начала построение ментальной карты необходимо выбрать клавишу "Создать диаграмму"

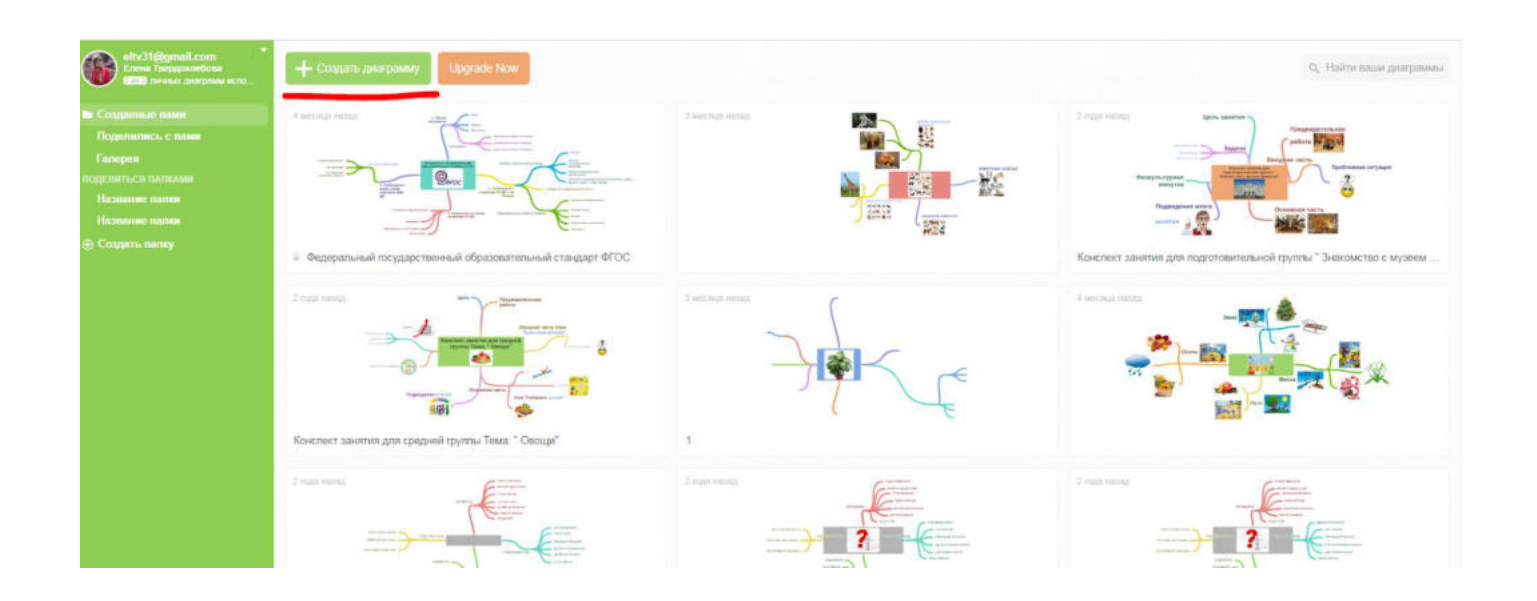

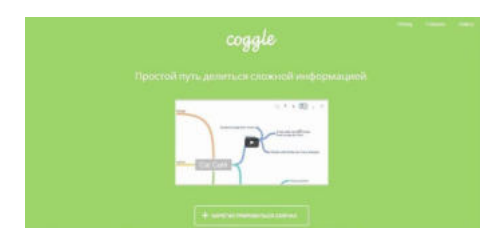

На сером фоне появится прямоугольник с четырьмя маленькими треугольниками - это основа ментальной карты, центр, основная мысль.

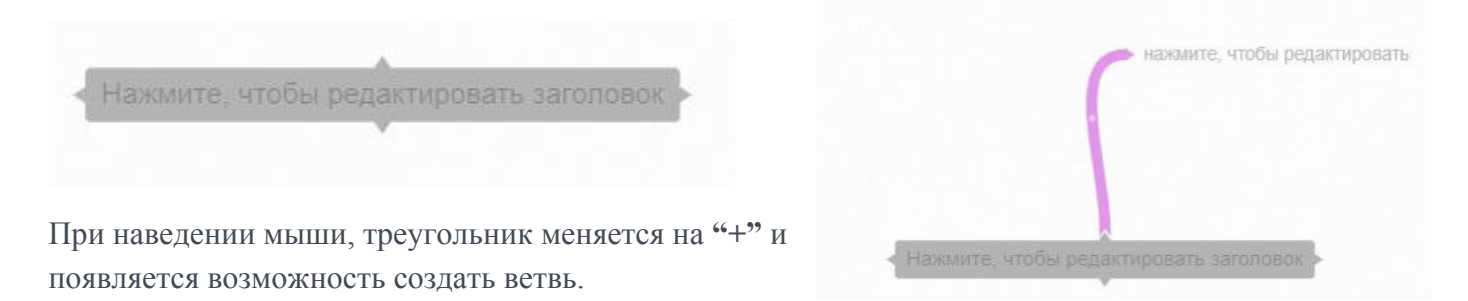

Можно создать несколько ветвей и регулировать их длину и направление, зажав левую клавишу мыши и удерживая знак "+" выбранной ветки, двигая в нужном направлении.

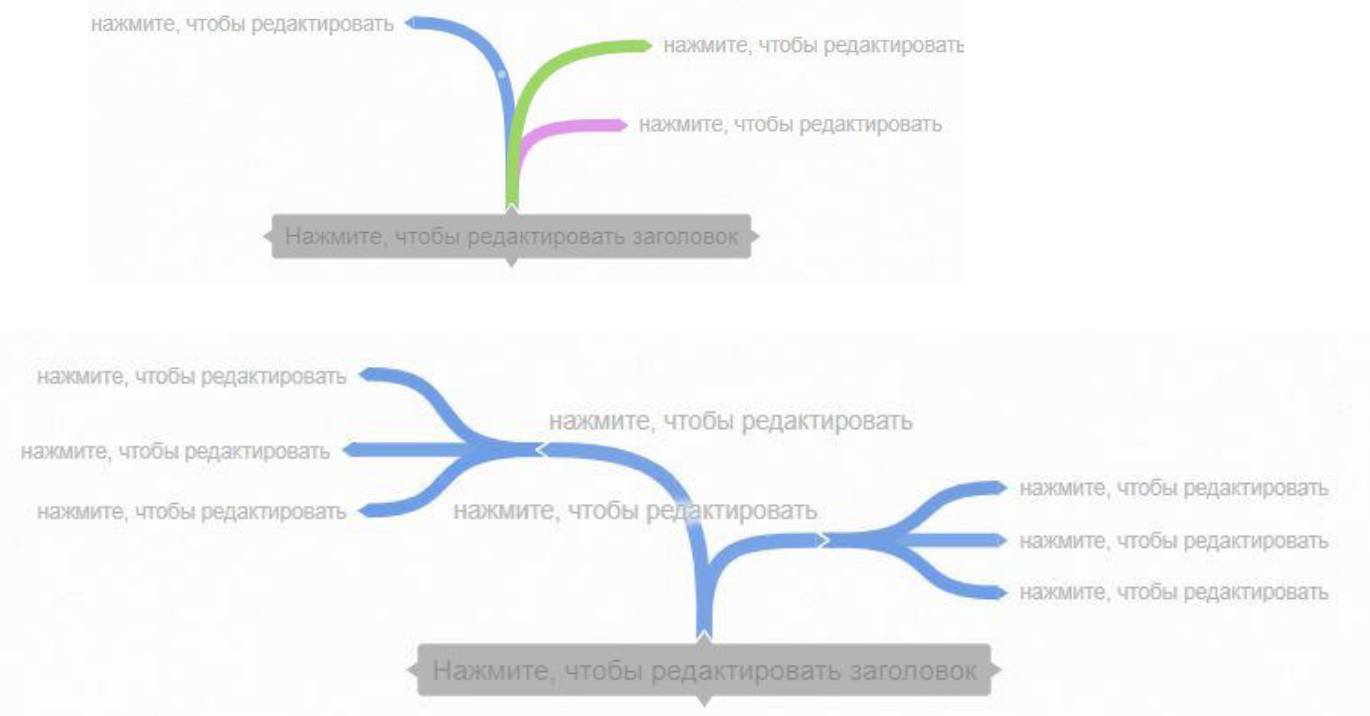

При нажатии правой клавиши мыши на знак "+" (у любой ветки), появляется **круговое меню.**  Есть возможность поменять цвет ветки (цветовая палитра), удалить ненужную ветку (крестик), скопировать ветвь (прямоугольник) и т.д.

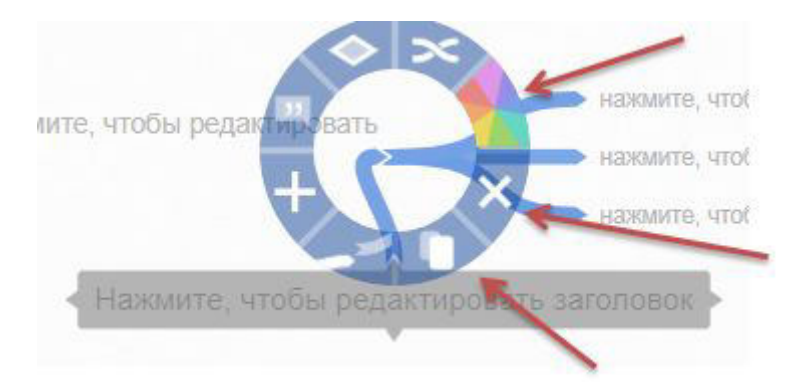

 При подведении левой клавиши мыши к тому или иному элементу, появляются подсказки возможностей данного меню.

**Ввод текста, загрузка изображения, прикрепление гиперссылки** осуществляются нажатием левой клавишей мыши на текст "*нажмите, чтобы редактировать*"

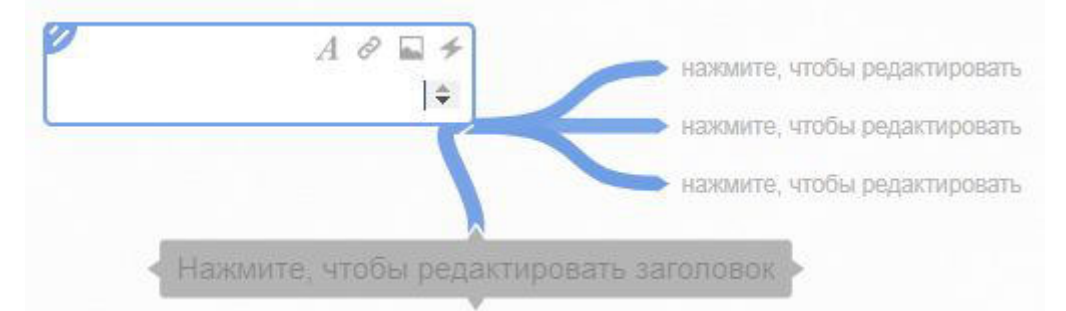

Для изменения размера текста необходимо левой клавишей мыши потянуть за голубую метку. Цвет введенного текста будет зависеть от того, какого цвета сама ветвь.

## **В правом верхнем углу экрана размещены шесть элементов:**

- включение режима презентации
- поделится данным ресурсом, встроить на сайт, блог и т.д.
- скачать данную ментальную карту
- пригласить друзей, коллег для соавторства(совместного редактирования)
- просмотреть историю создания данной ментальной карты
- чат

Знак вопроса размещенный в нижнем правом углу экрана дает возможность ознакомиться с "горячими клавишами" сервиса

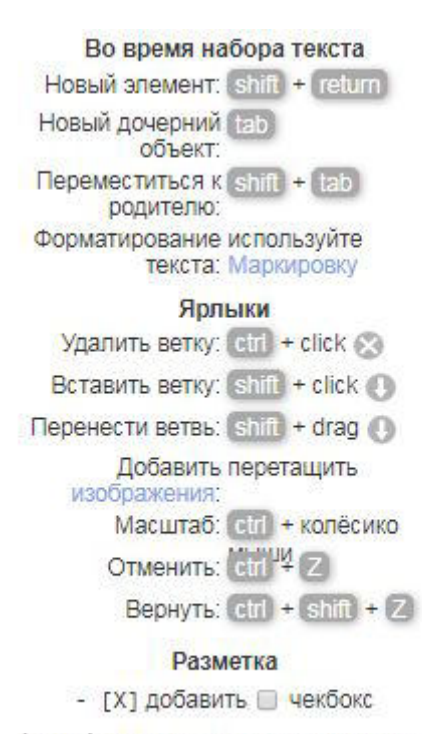

\*text MCПОЛЬЗОВАТЬ фиксированную ширину шрифта

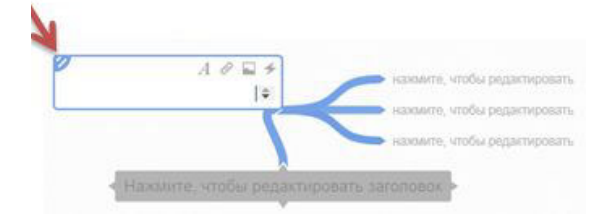

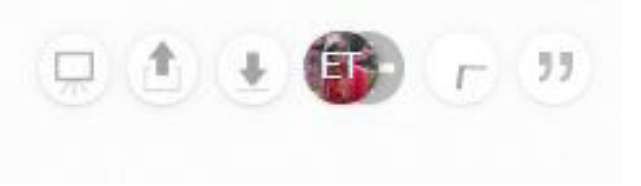

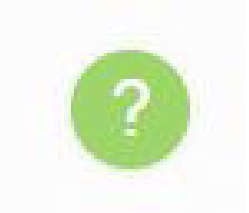

Но вот как может использовать ментальные карты в образовательном процессе воспитатель детского сада?

Технология раскрывает широкие возможности для выполнения следующих видов деятельности воспитателя:

- Планирование образовательной деятельности: тематическое планирование, планирование воспитательной работы, проектирование интерактивного конспекта занятия, сценария праздника, досуга;
- Написание статьи (визуализация введения, основной части, заключения и т.д.);
- Описание опыта работы (цель, пояснительная записка, основное содержание, тематический план, оборудование и т.п);
- Подготовка отчета (тема, задачи, план, критерии, реализация, анализ, рефлексия и т.п.)
- Формирования портфолио педагогической деятельности (курсы ПК, творческие работы, достижения, публикации, методические разработки);
- Планирование саморазвития (что изучить, где, когда и т.п.)

В качестве примера рассмотрим электронную ментальную карту (спроектированную с помощью сервиса Coggle) к занятию для детей подготовительной группы "Знакомство с музеем Эрмитаж" и этапы её создания. Рис.№1

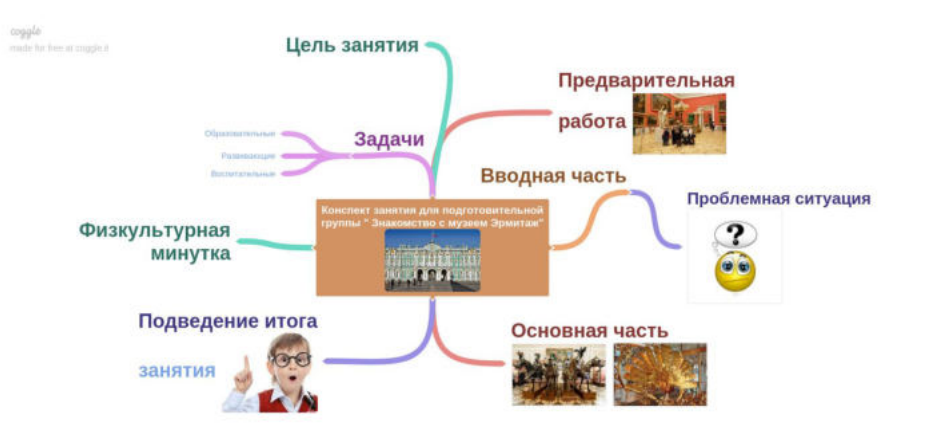

# $Puc.$ №1

Интерактивность ментальных карт заключается в том, что при подведения курсора к определенному слову, словосочетанию пользователь переходит по ссылке на документ, фотоиллюстрацию, видеоролик, раскрывающий более широко указанное словосочетание.

Ментальная карта является электронным образовательным ресурсом, которым можно эффективно пользоваться в рамках организации образовательной деятельности.

Например:

- ❖ воспитатель демонстрирует и поэтапно разбирает с детьми заранее составленную интерактивную ментальную карту по теме (животные жарких стран, птицы, семейные традиции, художественная роспись и т.п.).
- ❖ воспитатель проектирует вместе с детьми (старшего, подготовительного к школе возраста) ментальную карту (Рис. №2), сначала обсуждая с детьми детали темы на листе бумаги, а затем - на интерактивной доске. Дети активно помогают и участвуют в процессе.

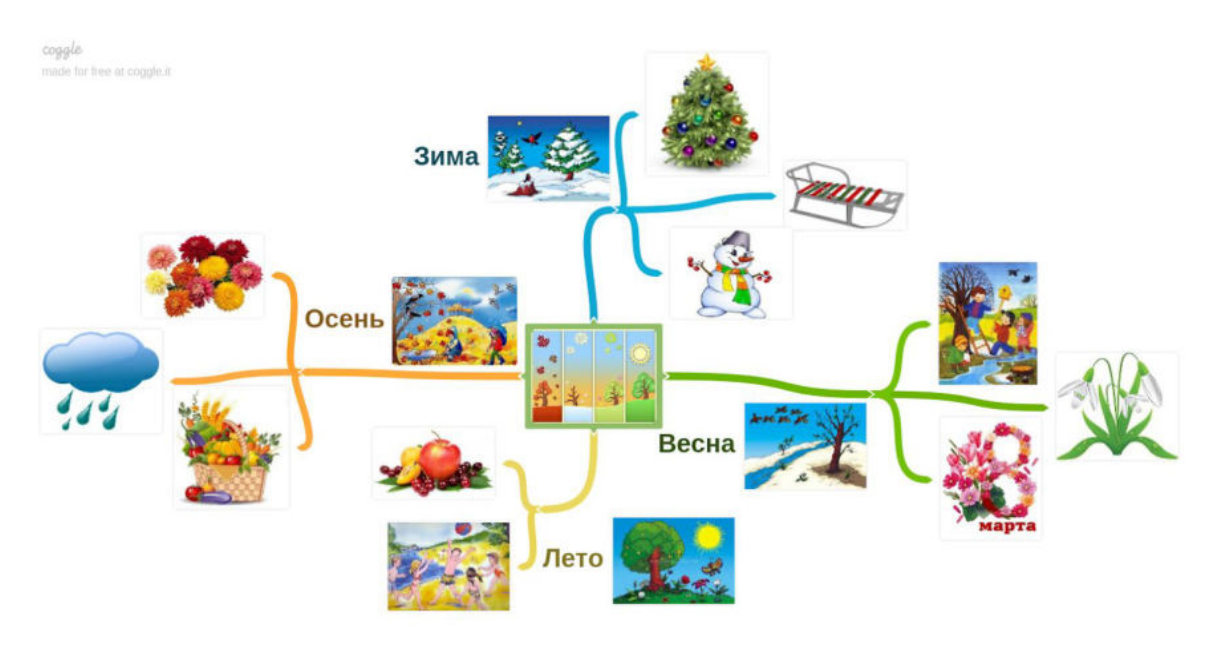

Технологию составления интеллект-карт можно использовать в детском саду на занятиях разных типов и форм:

- ° изучение нового материала;
- ° закрепление материала;
- ° обобщение материала.

Таким образом использование технологии построения электронных ментальных карт может стать эффективным в практике работы воспитателя. Технология сочетает в себе элементы как логического, так и образного мышления. Результат их применения - гораздо лучшее усвоение материала, высокая воспроизводимость полученных знаний, развитие образного мышления, увеличение объема памяти.

Использование технологии электронных интеллект-карт в дошкольных образовательных организациях предоставляет возможность разнообразить, освежить воспитательно-образовательный процесс.